# zoetis

# サプライヤーガイド:サプライヤー登録

#### 概要:

本トレーニングガイドの目的は、Zoetis サプライヤー登録質問票に関するプロセ スの概要を説明することです。Zoetis は Ariba SLP および Ariba Network(AN) を利用して、調達および購買活動を管理し、サプライヤーとの連携を図っていま す。サプライヤーは無料で Ariba Network に登録できます。

新規サプライヤーは、AN でサプライヤー登録フォームに記入する必要がありま す。Zoetis の処理が終わり、サプライヤーの記録が Zoetis で作成されたら、Ariba Network で Zoetis とやり取りを行ったり、Ariba Network を通して発注書を受領し たりできるようになるほか、AN で Zoetis のプロファイル(例:連絡先情報、銀行情 報)を更新することもできます。

重要:サプライヤー登録質問票に回答できる期間は 30日間です。回答期限最終 日までに質問票に記入できない場合、または元の E-mailを紛失してしまった場合 は、Zoetis担当者に連絡し、招待メールを再送してもらってください。

Ariba Network (AN)について: サプライヤーは、無料で Ariba Network を使用してサプライヤー登録をすることが できます。

サプライヤーのための Ariba Network に 関する詳細は、こちらをご覧ください: https://www.ariba.com/aribanetwork/ariba-network-for-suppliers

サプライヤー向けの Ariba Network のサ イトリンク: https://service.ariba.com/Sourcing.aw

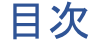

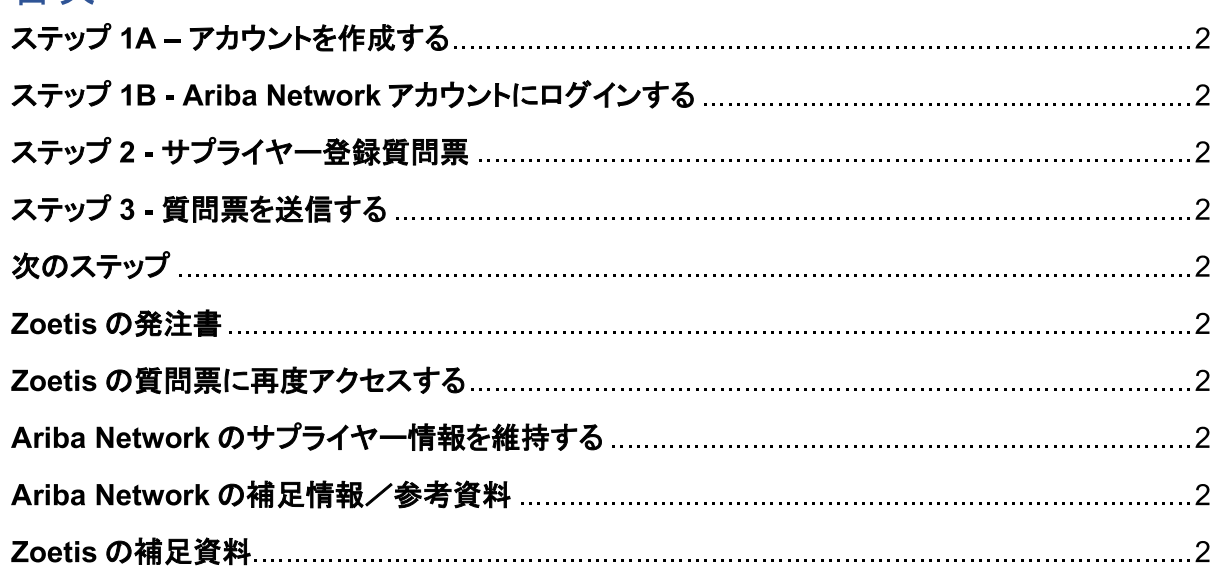

Zoetis 担当者より、Zoetis のサプライヤー登録に関する案内メールが届きます。この E-mail は複数の言語に翻訳され、Ariba Network (AN) へのリンクが含まれます。

Ariba Network を初めて利用する方は、Sign Up(サインアップ)をクリックしてプロファイルを作成してください(以下のステッフ  $\bullet$ 1A 参照)。

注: アカウント作成のリンクは、一度アクセスすると無効になります。新しい登録リンクが必要な場合は、Zoetis 担当者に連 絡し、新しい E-mail/リンクを作成してもらってください。

• すでに Ariba Network アカウントをお持ちの場合は、既存のユーザー名とパスワードでログインしてください(以下のステップ 1B 参照)。

Ariba Network のサプライヤー登録用リンク: https://service.ariba.com/Sourcing.aw

AN およびサプライヤ一登録、質問票にアクセスする際に表示される言語は、AN およびお使いのコンピューターの言語設定 |に基づいています。 例: Windows 10 の言語設定: スタート > 設定 > 時刻と言語 > 言語

以下のステップに従い、サプライヤーの登録手続きを完了してください。

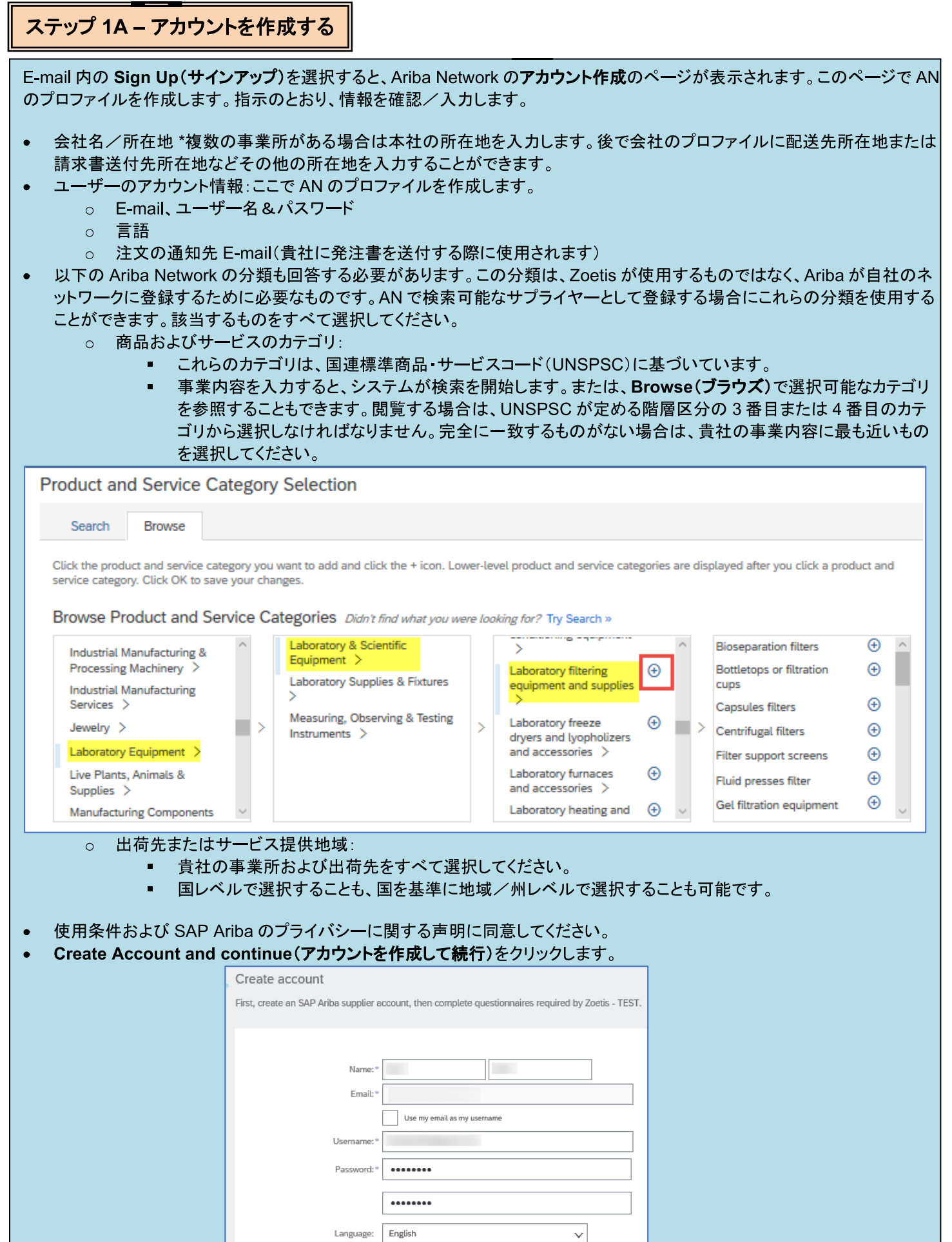

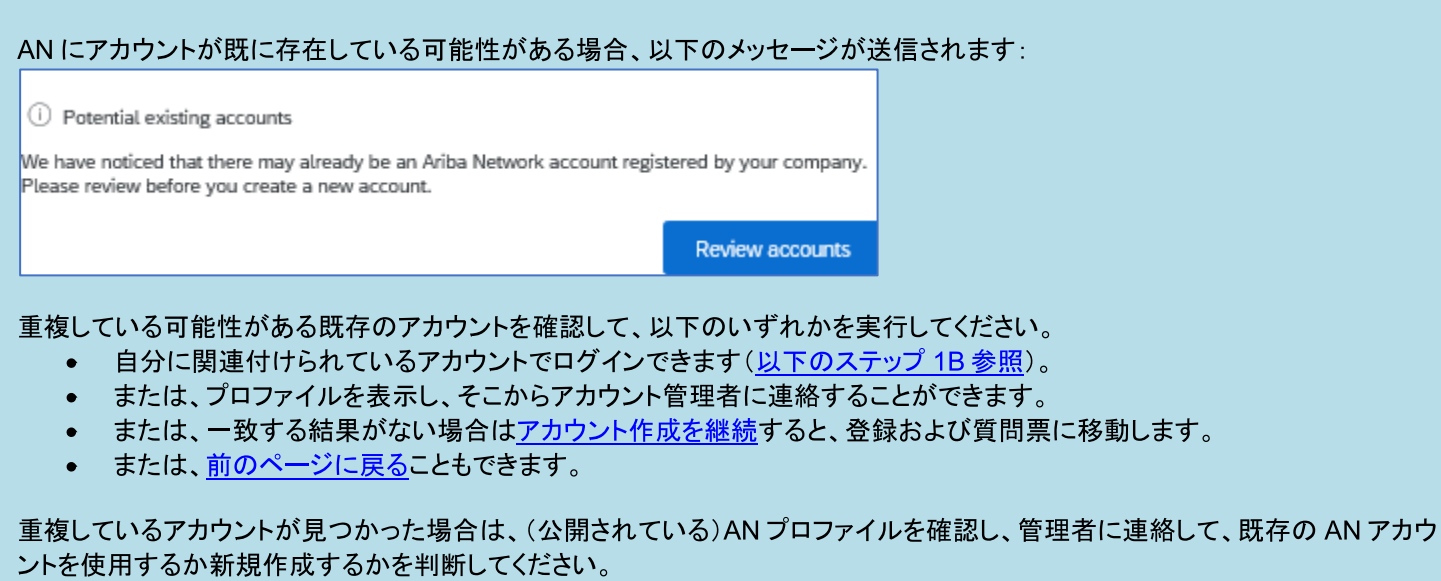

- 「ステップ2 サプライヤー登録質問票」に進みます。
- (\*)は必須項目です。必須項目が該当しない場合は、「該当せず」と入力してください。

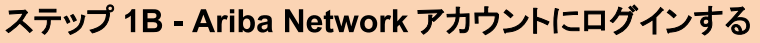

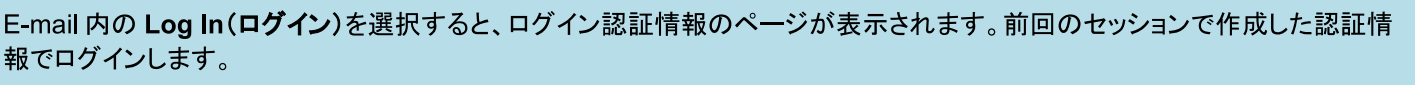

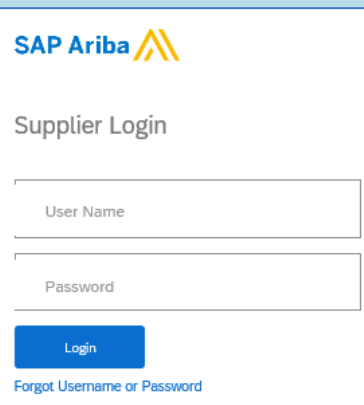

必要に応じ、Forgot Username or Password(ユーザー名またはパスワードを忘れた場合)を選択してください。E-mail アドレス を入力すると、パスワードのリセット方法の詳しい手順が記載された E-mail が届きます。

● プロファイルは完成しているが質問票に記入する必要がある場合は、Ariba Proposals and Questionnaires (Aribaの 提案書および質問票)のタブにアクセスします:

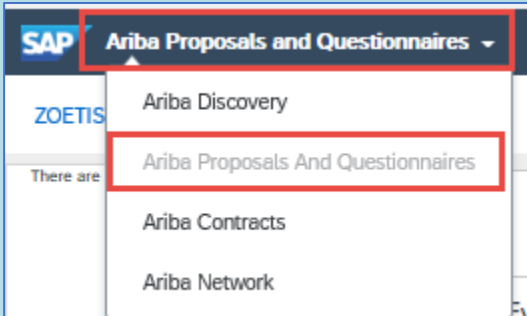

登録質問票へのリンクを選択します:

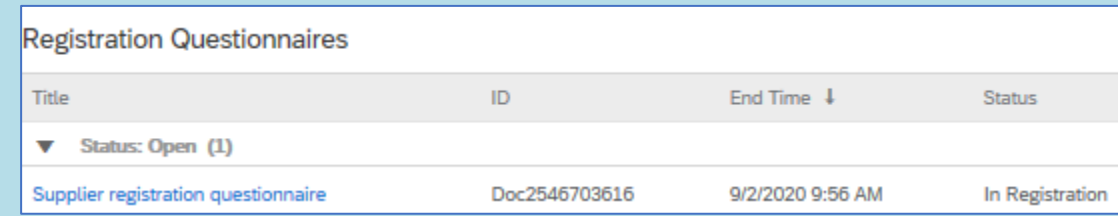

(\*)は必須項目です。必須項目が該当しない場合は、「該当せず」と入力します。

「ステップ2 - サプライヤー登録質問票」に進みます。

# ステップ 2 - サプライヤー登録質問票

サプライヤー登録質問票に記入します。質問票には貴社に関する情報が含まれ、その質問票は貴社をZoetis のサプライヤー として承認する/受け入れるために Zoetis に提供されます。

二重下向き矢印レンコをクリックしてフォームを展開します。

(\*)は必須項目です。必須項目が該当しない場合は、「**該当せず**」と入力します。 重要項目は以下のとおりです:

#### (1) 一般情報

○ 会社名、所在地、電話番号。この情報は、Zoetis 担当者が入力した情報に基づいてデフォルトに設定されます。 情報を確認/更新します。

注:会社名は、この質問票に添付されるW-9フォーム/納税申告書に記載の会社名と一致している必要があります。

#### 所在地に関する注意事項:

- 番地と家屋番号は「Street(番地)」の欄に入力します(「House Number(家屋番号)」の欄 には入力しないでください)。
- Street 2(番地 2)、Street 3(番地 3)、District(区)は任意です。
- 郵便番号と都市を入力します。
- 国を選択します。国が選択されると、郵便番号の形式が検証されます。国が選択されると、 地域を選択できるようになります。米国では、地域は州と同じです。国の設定により、地域が 必要になる場合があります。

注:所在地のグリッドの左側にある♥ をクリックすると、追加の所在地項目が表示されます。必要に 応じて、情報を入力します。

- 注文先/支払先所在地。これらの所在地が本社の所在地(上記)と違うかどうかを示し、それぞれの所在地を記します。
- 通信手段(Zoetis が使用している通信手段は E-mail または ASN のみです)
	- E-mailを選択すると、Zoetis のすべての発注書が E-mail で貴社に送付されます。  $\blacksquare$
	- Ariba Network で発注書の受領を希望する場合は、ASN を選択してください。Zoetis のサプライヤープロ ファイルが作成された後にANの追加の設定が必要になります。
	- 詳細は、Zoetis の発注書をご覧ください。
- 購入担当者の連絡先情報
- 売掛金担当者の連絡先情報
- 貴社が Zoetis の代理として活動する国の一覧(該当するものをすべて選択してください)
- 事業内容と人口統計学的情報

#### (2) 財務情報

- 税務番号(該当しない場合、「該当せず」と入力してください)
- 付加価値税登録番号(該当しない場合、「該当せず」と入力してください)
- その他の税務番号(各国の要件によって異なります)
- フォーム 1042 および 1099 の提出義務(米国のみ)
- 支払方法
	- 銀行の詳細情報(選択した支払方法に基づく)。銀行の必須情報を入力し、Save(保存)をクリックします。  $\blacksquare$
	- 注:
		- 米国のサプライヤーは、項目 2.46 の W-9 フォームを添付する必要があります(項目 1.16: 所在国に対  $\bullet$ する回答に基づく)。未記入の W-9 フォームは、こちらにアクセスしてください : Zoetis.Com > Suppliers (サプライヤー)> Supplier Onboarding (サプライヤーオンボーディング)
		- 会社のレターヘッド/銀行からの文書(ベンダー署名済み)を添付する必要があります。
		- その他のフォームはセクション73に添付できます。

# ステップ 2 - サプライヤー登録質問票(続き)

(3) ABAC(贈収賄および腐敗行為防止)登録フォーム補足書類(このセクションは、貴社の Zoetis 申請者により提供された 情報に基づいて表示されます)。

○ 本セクションには、貴社の贈収賄および腐敗行為防止に関する方針および手順についての質問が含まれます。

- 下請け業者に関する質問
- 政府との関係およびやり取り

(4) コンプライアンス方針およびプログラム(貴社の Zoetis 申請者により提供された情報に基づいて表示されます)。

○ 本セクションには、貴社の方針および手順に関する質問が含まれます。

(5) 法的情報(貴社の Zoetis 申請者により提供された情報に基づいて表示されます)。

○ 本セクションには、貴社のこれまでの法的活動に関する質問が含まれます。

(6) 参考資料(貴社の Zoetis 申請者により提供された情報に基づいて表示されます)。

- Add Reference(参考資料の追加)、Add Contact Details(担当者詳細の追加)の順にクリックし、必須項目 に情報を入力します。
	- 所在地に関する注意事項(上記)を確認してください。
- 情報を入力できたら、Save(保存)をクリックします。参考資料のページには、掲載されている参考資料の数が表 示されます (例: Add References (2))。
- 参考資料を追加したい場合は、Add References Details(参考資料の追加の詳細)をクリックし、Contact Details #2 の情報を入力します。

#### (7) Zoetis の方針に対する同意

- 追加の添付資料(例:証明書、財務様式)
	- Zoetis の方針の確認(必須)
	- 請求書プロセスの詳細(必須)
	- 添付資料 証明書、保険証明書、納税・財務様式など、追加として必要となる文書を添付してください。

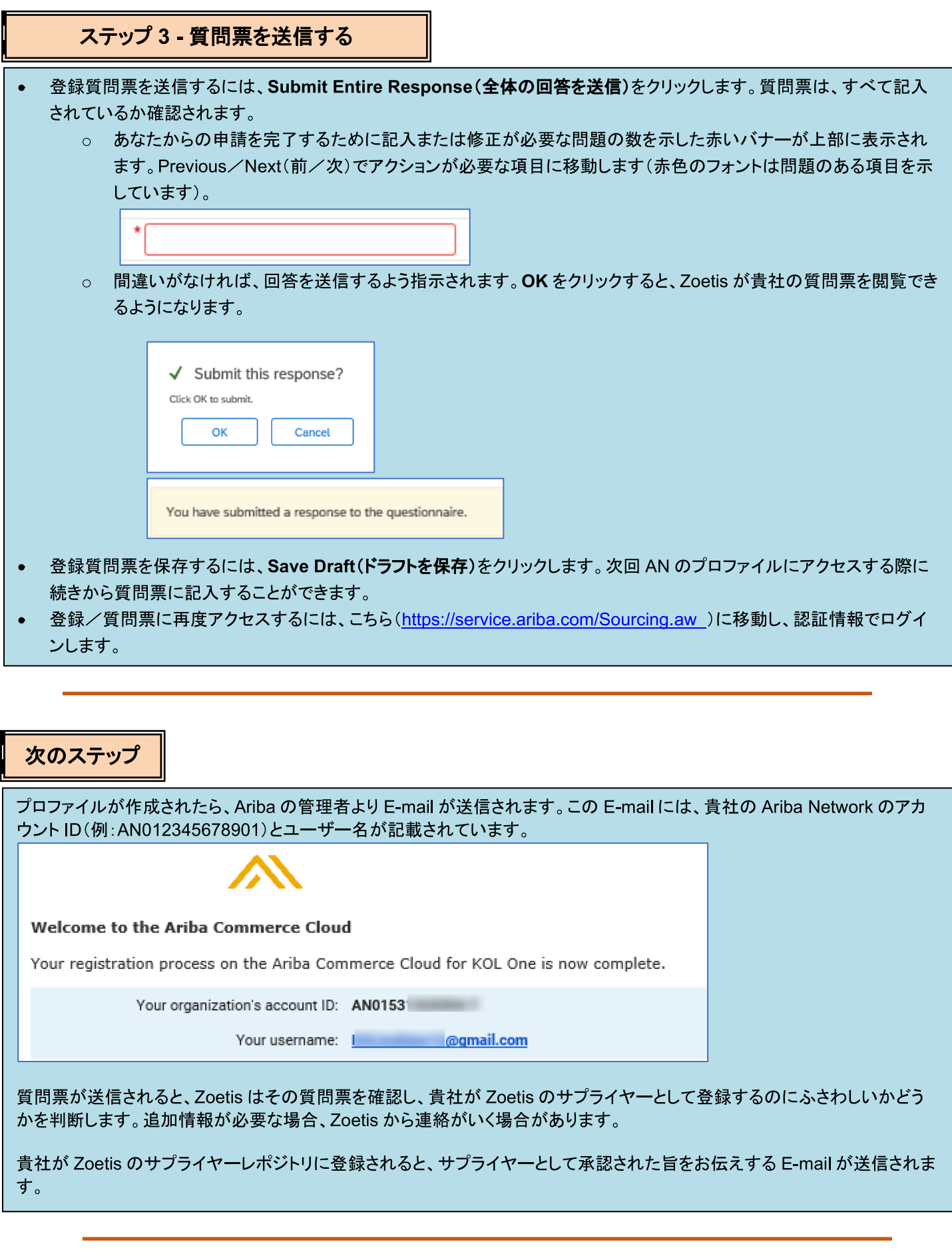

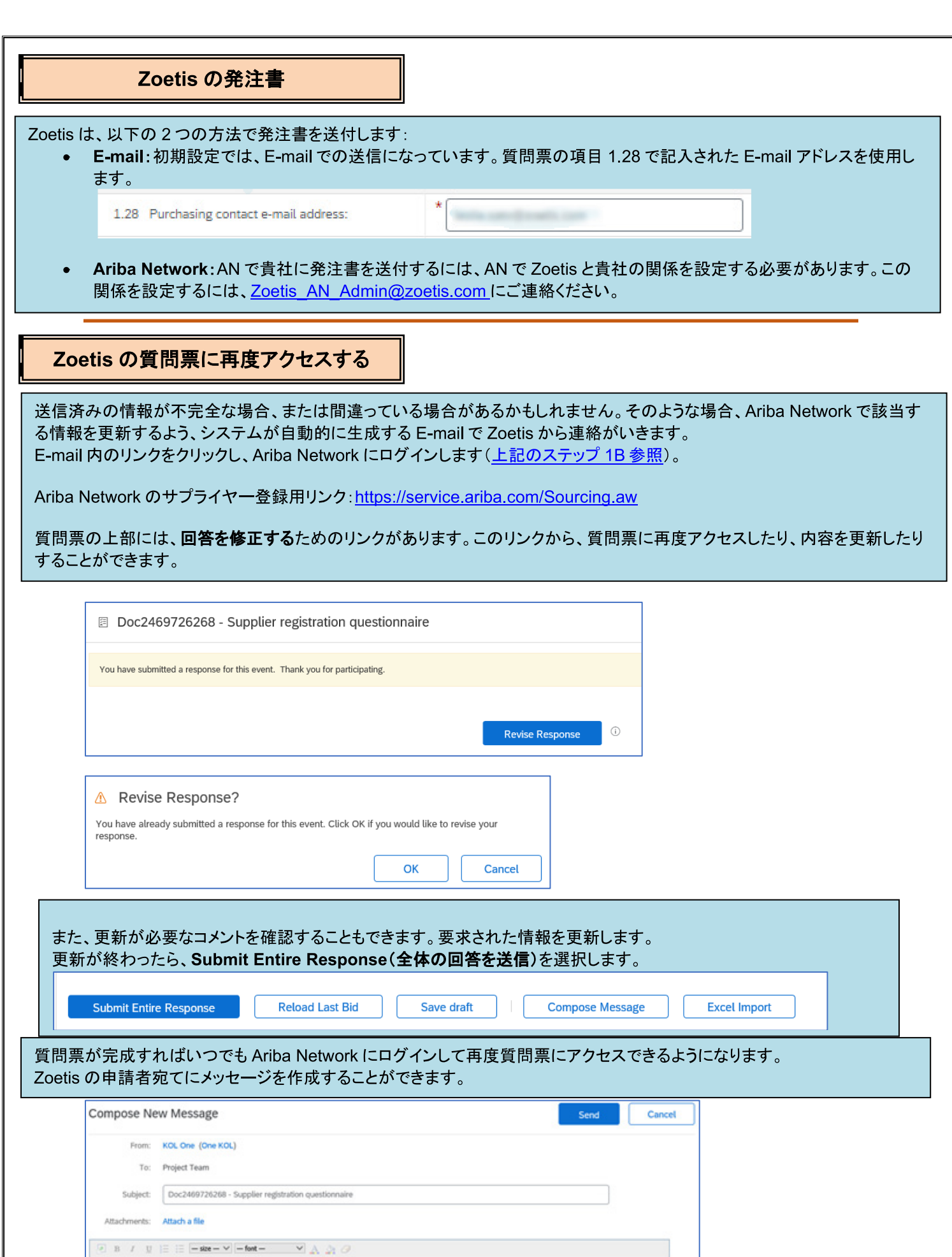

#### 質問票のステータスを確認する:

Ariba Network では、質問票のステータスを確認することができます。

登録質問票とステータス(例:承認待ち、登録済)は、Ariba Network のホームページから閲覧できます。 登録が完了すると、Zoetis のサプライヤーとしての貴社の関係が成立し、Zoetis は貴社との取り引きを開始できるようになり

ます。

![](_page_8_Picture_22.jpeg)

![](_page_8_Picture_23.jpeg)

# Ariba Network のサプライヤー情報を維持する

#### アカウントの設定:

Zoetis との取引関係が成立したら、貴社はプロファイル関連の情報を維持できるようになります。Ariba のアカウントから、アカ ウントのイニシャルをクリックします(画面右上隅)。

![](_page_9_Picture_52.jpeg)

#### 質問票の更新:

Zoetis の質問票にアクセスし、連絡先や所在地、銀行情報などの情報を更新することもできます。

- 質問票をクリックし、Revise Response(回答の修正)を選択します。
- 必要な文書をすべて添付します。注:
	- 銀行情報の変更には、会社のレターヘッド/銀行からの文書(ベンダー署名済み)が必要です。
	- 名前および/または所在地の変更には以下が必要です:
		- 会社のレターヘッド/銀行からの文書(ベンダー署名済み)
		- 米国のベンダーには W-9フォームの提出が義務付けられています。ベンダーによる署名が必要です (手書きの署名(自筆の署名がある PDF)または証明書付きの電子署名でも構いません)。
	- 税務情報の変更には、源泉徴収税申告書が必要です。
- すべての変更は Zoetis に送られ、貴社のプロファイルが更新されます。

![](_page_9_Picture_53.jpeg)

## Ariba Network の補足情報/参考資料

- ?アイコンをクリックすると、さらなるサポートや AN に関する補足情報が表示されます。
- Ariba Network には複数のタイプのアカウントがあります:スタンダードアカウントとエンタープライズアカウント。
	- スタンダードアカウントは、無料でサプライヤーに提供され、Ariba Networkで以下のような基本的な機能のみ を必要とする企業にお勧めです:
		- ・発注書を受領する
		- •請求する、支払ステータスを確認する
		- ・調達イベントに参加する
		- エンタープライズアカウントでは、より強力な AN の機能を利用できます(AN の利用状況に応じた料金を請求 します)。エンタープライズアカウントでは、スタンダードアカウントの機能に加え、以下の機能を利用できます:
			- サプライヤーが管理するカタログ
			- SAP Ariba Discovery で提案依頼書への無制限の回答
			- サプライチェーンコラボレーション
			- 優先的なカスタマーサポート
- AN のサイトからエンタープライズアカウントへの**アップグレード**を選択できます。
- AN の機能に関する詳細は、こちらをご覧ください: https://www.ariba.com/ariba-network/ariba-network-for-suppliers/accounts-and-pricing
- サプライヤー向けの Ariba Network のリンク: https://service.ariba.com/Sourcing.aw

#### 前管理者のアカウントにはどのようにしてアクセスできますか?

- アカウント管理者がまだ貴社に在籍している場合、その管理者自身が管理者アカウントを別のユーザーに再割り当て するか、または自身のユーザ一情報を別の人物に<u>変更</u>することができます。
- アカウント管理者がもう貴社に在籍していないものの、登録された E-mail にはアクセスできる場合は、以下の手順に従 います・
	- サプライヤーログインページのパスワードのリンクを使用してパスワードのリセットを依頼します。  $\Omega$
	- アカウントにアクセスした後、アカウント管理者の役割を委譲するか、自分に管理者アカウントを再割り当てす ることができます。
- アカウント管理者がもう貴社に在籍しておらず、登録された E-mail アドレスにもアクセスできない場合、管理者を変更  $\bullet$ するにはサポートセンターから SAP Aribaカスタマーサポートに連絡してください。該当のアカウントの ANID、記載され た管理者名、および E-mail アドレスが必要となります。Zoetis 担当者は ANID を提供することができます。アカウント の再割り当て依頼は、SAP Ariba カスタマーサポート内の規定のチームに送信されます。このチームは、情報を検証 し、必要に応じてほかのユーザーとそのアカウントの処理を行います。その後、Aribaより追加の指示についての連絡 があります。

#### Zoetis の補足資料

以下に関する情報は、こちらをご覧ください: www.zoetis.com > Suppliers(サプライヤー)

- サプライヤ一情報
	- サプライヤーオンボーディング
		- SLP サプライヤーガイド: Zoetis のサプライヤー登録
		- サプライヤー納税申告書
			- W-9フォーム
			- 源泉徴収税申告書
	- 発注書の諸条件
	- 請求書に関する要件
	- 請求書の送信
	- 買掛金のセルフサービスに関する問い合わせ
- サプライヤーは、こちらに質問を送信していただけます:https://www.zoetis.com/suppliers/form.aspx

### Zoetis にご協力いただき、ありがとうございます。